# **SIEMENS**

# **MICROMASTER Drives 6SE92**

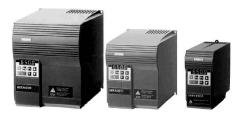

# **Getting Started**

Caution: Before installing and putting this equipment into operation, please read the Operating Instructions Manual for Safety Precautions and Warnings

# SIEMENS MICROMASTER .....

The MICROMASTER products are a range of frequency inverters for controlling the speed of three phase AC induction motors

# Step 1 Connecting up the MICROMASTER

230V Single Phase

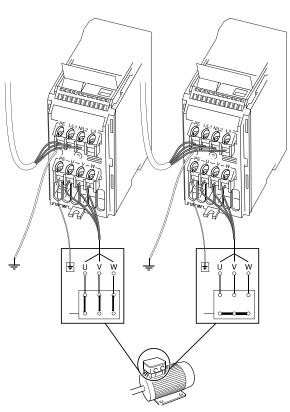

Delta connection for 230V 3 phase

Star connection for 400V 3 phase

400V Three Phase

Note: Motors above 11kW are usually configured 400V Delta / 690V Star.
In this case the motor should be connected in Delta.

# Step 2 Getting the motor going

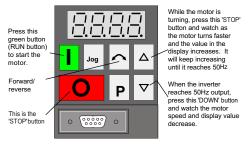

At any time, press the 'STOP' button and watch the motor stop.

# Step 3 Changing the speed of the motor

The default output frequency of the drive is 5Hz (see **Hints and Tips** to convert this to RPM). This speed will probably be too low for most applications and a speed change may be required. The following steps will allow you to change the preset value of the inverter output to the required speed.

| Step / Action                                                                                                    | Display |
|----------------------------------------------------------------------------------------------------|---------|
| Press the 'P' button to access the parameter settings.                                                                                            | P000    |
| Press the button 5 times until the display reads P005.                                                                                            | P005    |
| Press the 'P' button to display the current parameter value.                                                                                      | 005.0   |
| Press the button to change the value to 35Hz. (This number can be any number between 0 and 50Hz - default.)                                       | 035.0   |
| Press the 'P' button to store the new value.                                                                                                    | P005    |
| Press the button until the display reads P000.                                                                                                    | P000    |
| Press the 'P' button to exit the parameterisation procedure. The display will alternate between the output frequency and the frequency set point. | 000.0   |

The required speed has now been stored.

This method is used to access all parameters.

The drive can now be started by pressing the 'RUN' button. It will ramp up to the frequency held in parameter P005 and remain there. To stop the drive press the 'STOP' button, the drive will then ramp down to 0Hz output.

### **Default Parameters:**

| Digital input     | Terminal | Parameter | Default                 |
|-------------------|----------|-----------|-------------------------|
| 1                 | 5        | P051 = 1  | ON right                |
| 2                 | 6        | P052 = 2  | ON left                 |
| 3                 | 7        | P053 = 6  | Fixed<br>Frequency      |
| Output<br>Relay 1 | 10/11    | P061 = 6  | Fault<br>Identification |

# **Fault Codes:**

| F001                     | Overvoltage                                           |  |
|--------------------------|-------------------------------------------------------|--|
| F002                     | Overcurrent                                           |  |
| F003                     | Overload                                              |  |
| F005                     | Inverter overtemperature (internal PTC)               |  |
| F074                     | Motor overtemperature by I <sup>2</sup> t calculation |  |
| Other faults, see manual |                                                       |  |

For further Technical Support Information, and to submit your suggestions for improvements, see our Web Site:

http://www.con.siemens.co.uk

Siemens plc Automation and Drives Varey Road Congleton Cheshire CW12 1PH Great Britain

G85139-H1750-U150-C1

May 1999 English

Order Number: 6SE9286-4BA86

# Step 4 Controlling the motor speed with a potentiometer

A potentiometer can be used to control the running speed of the inverter. This is achieved by varying the voltage applied to the analogue input. Connect the potentiometer to the control terminals shown below. Starting and stopping of the motor may be achieved by connecting a switch to the digital input terminals

The following parameter settings are required

P006 Set to 1 to allow analogue input P007 Set to 0 to enable control via digital input

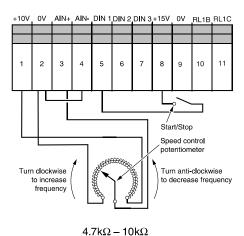

### Telling the drive about your motor

To get the best performance from your drive, you should enter information from your motor ratings plate into certain parameters. The following diagram indicates the location of the information and the parameters which should be entered.

Commissioning MICROMASTER Basic

## Display parameters

**Basic parameters** 

#### Select display via P001

Ramp-up time P002 0-650 sec.

Ramp-down time

P003 0-650 sec.

# Display frequency. otor current and moto speed:

- 0 = output frequency 1 = frequency setpoint
- 2 = motor current 5 = Motor speed (RPM)

# Frequency setpoint P006

- 0 = digital 1 = analog
- 2 = fixed frequency

# Keypad control 0 = disable 1 = enable

# Parameter protection

0 = only P001-P009 can be 2, 3 = all can be altered.

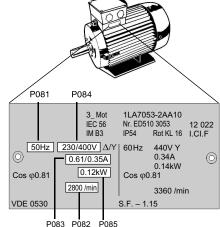

### **Motor parameters**

Frequently used parameters

# Nominal rating plate frequency for motor P081 0-400Hz

Minimum motor frequency 0-400Hz

# Nominal rating plate spee for motor P082 0-9999 RPM

Maximum motor frequency 0-400Hz

# Nominal rating plate current for motor P083 0.1-99.9A

Automatic restart after mains failure P015 0 = disable 1 = enable

#### Nominal rating plate voltage for motor P084 0-1000V

Start on the fly P016 0 = disable 2 = enable

#### Nominal rating plate power for motor P085 0-100kW

Analogue input 0 = 0-10V 1 = 2-10V

# Motor current limit P086 0-250%

Fixed frequency operation P041-048 0-400Hz

# Input terminal function P051-053

Selection relay output P061

DC injection braking P073 0-150%

# Pulse frequency

See Operator Manual

# Control mode P077

See Operator Manual

Continuous boost P078 0-250%

See Operator Manual for other parameters

### **Hints and Tips**

- The direction of rotation of the motor can be reversed during commissioning by changing over two of the output connections on the inverter, or by pressing the Forward/Reverse
- Parameters P000 to P009 can always be read or set. Access to all other parameters is controlled by the contents of P009. The factory default value is '0' which only allows access to P000 to P009. Changing its value to '3' allows all parameters to be accessed permanently. See Operator Manual for the function of other values of P009.
- In case there are problems with the parameter settings and wish to start again, change P944 to '1'. This will perform a reset to the default
- The value displayed in P000 is the output frequency of the inverter, this is the default setting but it can be changed by altering the value in P001. For example, changing P001 to a value of '5' will cause the inverter to display the RPM of the motor in P000. See the Operator Manual for other settings of
- The default value (0) of parameter P006 ensures that the drive runs at the frequency set in P005. In order to control the output frequency by an analogue input signal, the value of P006 should be set to '1'. For other methods of control using P006, see the Operator Manual.
- An F002 fault is often caused by either too short a ramp up time or too much voltage boost. An increase in the value in P002 will increase the ramp time. Alternatively lower the values in P078 and P079 to reduce the voltage boost. Please note that if P078 falls below '100' (default value) then the motor may under-perform at low frequencies.
- An F001 fault is often caused by attempting to stop the motor too quickly increasing the value in P003 (ramp-down time) will reduce this possibility.
- If the display flashes during operation, the drive is registering a warning. Check P931 for the cause.